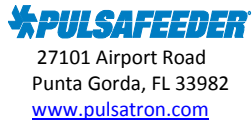

**Pulsafeeder Technical Bulletin**

## **Topic-MicroVision EX with PULSAlink (ordered as included) - how to activate the controller.**

Note: For controllers that were shipped prior to PULSAlink release (09/30/16), additional steps beyond this technical bulletin may be needed in order to activate the controller (software will need to be updated for PULSAlink to function). Please contact Pulsafeeder technical support for assistance at ppgspotech@idexcorp.com

MicroVision EX with PULSAlink communications requires PULSAlink activation to connect the unit to the internet and PULSAlink cloud communications website. The PULSAlink activation process requires completion of two (2) forms A and B:

FORM A - PULSAlink ADMINISTRATOR SET UP FORM: Lists the company's name, address and phone number and defines who their company administrator user will be by email address and password. Click this link for access to the form, http://www.pulsatron.com/support/pulsaworks FORM B - ACTIVATION FORM: Lists the user(s) who will have access to the controller by email address and password and what access level they will have. Click this link for access to the form, http://www.pulsatron.com/support/pulsaworks

- 1. ADMINISTRATOR SET UP FORM A: Once an order is placed for a controller that has PULSAlink included, the PULSAlink ADMINISTRATOR SET UP FORM (the form can be requested from Technical Services at ppgspotech@idexcorp.com ) needs to be filled out and forwarded to technical services for processing. The information on this form will set up your company in the database and define if you will be the administrator on the account (adding/managing users and controllers) or if Pulsafeeder will be the administrator. An "administrator" will manage all database input/maintenance, from creating users and groups to assigning controllers to these groups (see the PULSAlink IOM that ships with the controller). This form 'sets up' the account and can be filled out once an order is placed prior to receiving the controller. Once the account is set up, an email will be sent to the address on the form stating that they are set up with the administrator access for that user.
- 2. ACTIVATION FORM B: When the controller is received, the ACTIVATION FORM will be included. This form is to be filled out with information on the users' passwords and what controller they are to have access to. Once the form is filled out, it should be forwarded to Pulsafeeder Technical Services at ppgspotech@idexcorp.com so that the user(s) can be entered into the database. When the account is activated, an email will be sent to the address on the form stating that the controller is now activated and can be accessed through the PULSAlink website.

Controllers ordered with PULSAlink included, come complete with an RJ-45 cable for direct connection to your internet router or modem device. Refer to the technical bulletin "PULSAlink-connecting in the field," or the PULSAlink IOM that ships with the controller for further information.